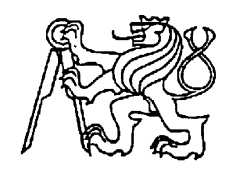

**Středoškolská technika 2022**

**Setkání a prezentace prací středoškolských studentů na ČVUT**

# **Analýza dat dálkového průzkumu Země se zaměřením na pozorování městského a příměstského prostředí se zřetelem na kvalitu zeleně a teploty povrchu**

 **Tomáš Polák**

Gymnázium, Pardubice Mozartova 449 Pardubice

# **STŘEDOŠKOLSKÁ ODBORNÁ ČINNOST**

**Obor č. 5: Geologie a geografie**

# **Analýza dat dálkového průzkumu Země se zaměřením na pozorování městského a příměstského prostředí se zřetelem na kvalitu zeleně a teploty povrchu**

**Tomáš Polák**

**Pardubický kraj Pardubice 2021/2022**

# **STŘEDOŠKOLSKÁ ODBORNÁ ČINNOST**

**Obor č. 5: Geologie a geografie**

# **Analýza dat dálkového průzkumu Země se zaměřením na pozorování městského a příměstského prostředí se zřetelem na kvalitu zeleně a teploty povrchu**

# **The analysis of data obtained by remote sensing and observing the development of urban and suburban environment considering urban green space and land surface temperature**

**Autoři:** Tomáš Polák **Škola:** Gymnázium, Pardubice, Mozartova 449, Mozartova 449, 53009 Pardubice **Kraj:** Pardubický kraj **Konzultant:** RNDr. Josef Laštovička, Ph.D. Pardubice 2021/2022

# **Prohlášení**

Prohlašuji, že jsem svou práci SOČ vypracoval/a samostatně a použil/a jsem pouze prameny a literaturu uvedené v seznamu bibliografických záznamů.

Prohlašuji, že tištěná verze a elektronická verze soutěžní práce SOČ jsou shodné.

Nemám závažný důvod proti zpřístupňování této práce v souladu se zákonem č. 121/2000 Sb., o právu autorském, o právech souvisejících s právem autorským a o změně některých zákonů (autorský zákon) ve znění pozdějších předpisů.

V Pardubicích dne 14. 3. 2022 Tomáš Polák

# **Poděkování**

Tímto bych rád poděkoval vedoucímu mé práce, panu RNDr. Josefu Laštovičkovi, Ph.D. z Katedry aplikované geoinformatiky a kartografie, PřF UK, který mne uvedl do světa geoinformatiky a kartografie, pomohl mi se zdokonalením mých již nabytých znalostí a zejména mne naučil orientovat se v nepřeberném množství možností internetových služeb a také jak s nimi pracovat.

Dále bych chtěl poděkovat Mgr. Lence Příplatové, Ph.D. a Mgr. Alexandru Prokopovi z centra na podporu talentované mládeže Technecium v Pardubicích za jejich odborný mentoring v oblasti metodologie vědecké práce v přírodních vědách a spolu s nimi též paní učitelce RNDr. Květě Sýkorové a panu učiteli Mgr. Janu Váňovi z naší školy za jejich všestrannou odbornou i morální podporu, bez které bych se do tohoto projektu nepustil.

## **Anotace**

Práce se zabývá využitím moderních přístupů geografických informačních systémů se zaměřením na zpracování volně dostupných družicových dat. Práce se v teoretické rovině zabývá dostupnými DPZ daty a též dostupnými službami pozemního měření. Experimentální rovina práce se zaměřuje na interpretaci pokročilých analýz satelitních snímků a jejich případné porovnání s pozemními daty. Konkrétně jsou pozorovány změny vegetačního indexu v závislosti na ročním období a dále rozdíl mezi teplotou vzduchu a teplotou povrchu ve sledovaných oblastech.

# **Klíčová slova**

geografické informační systémy (GIS); dálkový průzkum Země (DPZ); data; družice

# **Annotation**

The article focuses on the usage of modern technology of geographical information systems and the processing of easily accessible data from satellites. The theoretic section is focused on open remote sensing data. The experimental section is focused on the interpretation of the analysis of satellite imagery and its comparison to data from other sources. In particular, the changes of the vegetation index used based on the current season and the differences between the temperature of land and the temperature of air in the selected areas are mentioned.

# **Keywords**

geographic information systems (GIS); remote sensing; data; satellites

Obsah

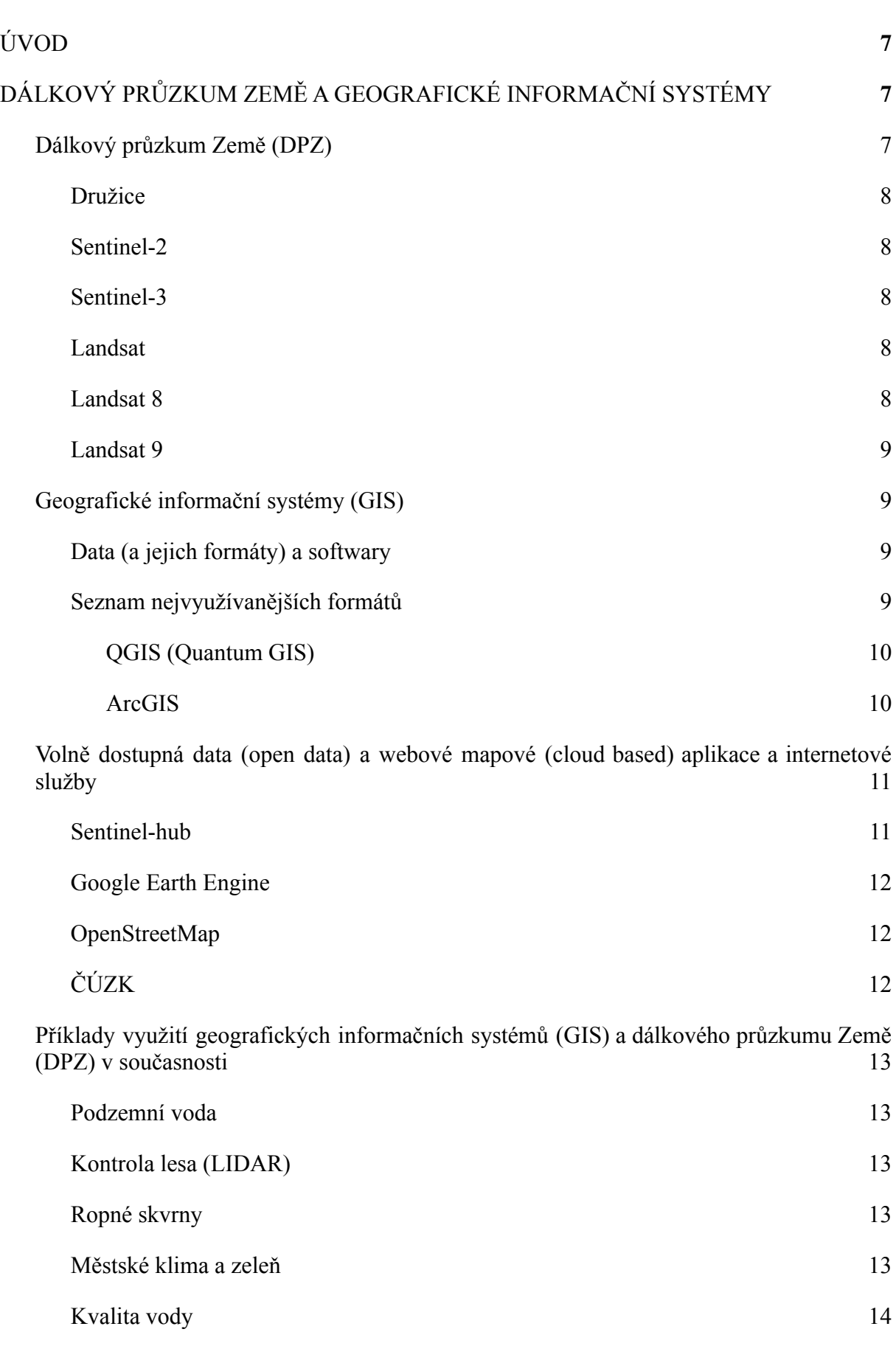

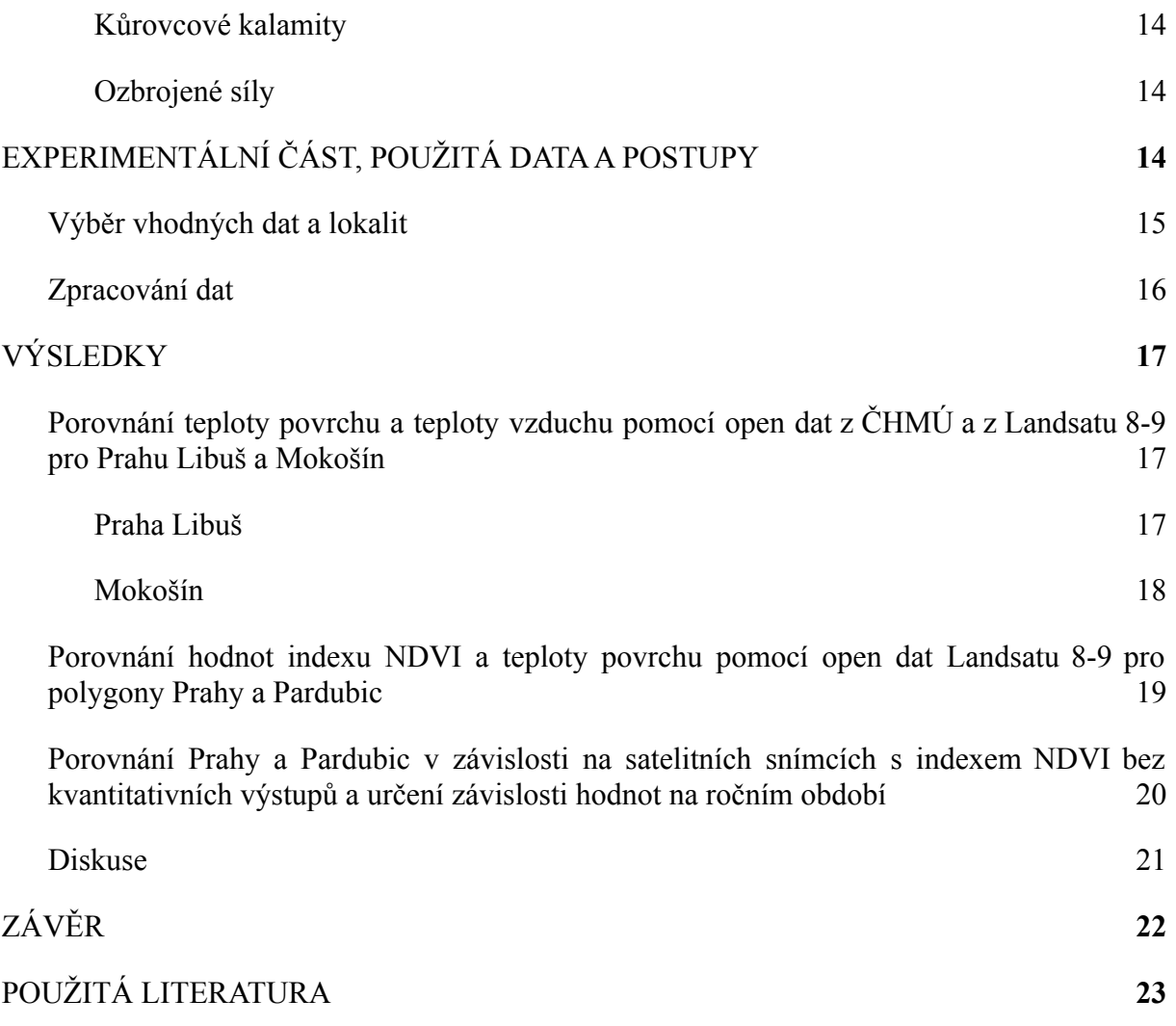

# <span id="page-8-0"></span>**1 ÚVOD**

Geoinformatika a kartografie, vědní obory, které jsou spolu značně propojeny, čím dál tím více zasahují do našeho každodenního života. I když si to většinou neuvědomujeme, jsou nám velmi nápomocné a nabízejí nespočet různých využití. Počet odvětví, ve kterých se bez geografických informačních systémů (GIS) či dálkového průzkumu Země (DPZ) neobejdeme nebo ve kterých slouží geoinformatika a kartografie jako velký pomocník, neustále roste a velmi pravděpodobně v blízké budoucnosti bude růst stále více. Tyto obory se dnes stále rozvíjejí a postupně v každé zemi, závisle na její vyspělosti a významu moderních technologií, nabývají většího významu.

DPZ cloud based technologie služby a data jsou dnes mnohdy dostupné volně a také nepochybně user-friendly (snadno ovladatelné). Jelikož není k ovládání takových programů, za účelem výzkumů, zapotřebí drahých počítačových komponentů nebo speciálních technologií, otevírají nám open-data a zmíněné služby dveře k mnoha různým výzkumům. Přestože se tento projekt zabýval zejména Pardubickým krajem a krajem Hlavní město Praha, díky globalizaci se uživateli nabízí celá řada jiných lokalit a různorodá prostředí.

Mou motivací pro vytvoření této práce byl zejména můj osobní zájem o územní plánování a má celoživotní zkušenost se životem ve městě. Věřím, že městská zeleň ovlivňuje každodenní život všech obyvatel města a že správná péče o ni je zásadní.

Cíle projektu jsou definovány následovně:

- 1. Pozorování vývoje hodnot vegetačního indexu NDVI mezi lety 2017–2022 v závislosti na ročním období v městském a příměstském prostředí.
- 2. Pozorování vývoje naměřených hodnot teploty povrchu mezi lety 2017–2020 (pro rok 2021 a 2022 nebyla dostupná pozemní data) a jejich porovnání s pozemním měřením teplot vzduchu v městském a příměstském prostředí.
- 3. Porovnání městského a příměstského prostředí z hlediska teplot a NDVI. Stanovení rozdílů vývojů hodnot a prokázání podstaty rozšiřování ploch vegetace v městském prostředí pro snižování teploty vzduchu a povrchu.

# <span id="page-8-1"></span>**2 DÁLKOVÝ PRŮZKUM ZEMĚ A GEOGRAFICKÉ INFORMAČNÍ SYSTÉMY**

## <span id="page-8-2"></span>**2.1 Dálkový průzkum Země (DPZ)**

Dálkový průzkum Země slouží k získání snímků povrchu Země na dálku (bez kontaktu s objektem) pomocí družic, letadel nebo dronů. Jednotlivé informace nese raster pomocí pixelů či lze měřit i pomocí vektorových dat (např. bodová měření z laseru či radaru). Pro zobrazování plošných informací tohoto typu používáme zejména rastrový formát, vektorová data pak lze do tohoto formátu převést. Pořízená data nám mohou sloužit k mnoha účelům, například k monitorování klimatických změn a úbytku tropických deštných lesů.

#### <span id="page-9-0"></span>**2.1.1 Družice**

Družice jsou umělé satelity, které obíhají kolem Země. Pro účely satelitního snímkování jsou nejdůležitější zejména dva druhy: polární a geostacionární. Polární družice se nachází od stovek až po tisíc kilometrů nad Zemí. Tyto družice vytváří v postupných scénách snímky celé planety. Snímky z polárních družic mohou být pořízeny radarovým snímačem (lze jej využít i za deště nebo v noci), většinou k meteorologickým nebo geomorfologickým účelům. Druhým způsobem pořízení dat může být multi či hyperspektrální přístup. Tedy na mnoha vlnových délkách, snímajících i mimo viditelnou část spektra.

Geostacionární družice kopírují pohyby Země, a tak sledují neustále stejné místo. Létají v přibližně 36 tisíc kilometrech nad naší planetou. [1] Geostacionární družice mají opět buď radarové snímače, či optické. Díky těmto družicím, které pořizují snímky mnohdy i v mimo viditelné části spektra, máme přístup k mnoha různým snímkům, které mohou být zobrazeny v pravých či v nepravých barvách a které nám mohou ukázat například i vlhkost povrchu.

V rámci této práce se zaměříme podrobněji zejména na optická multispektrální volně dostupná data pořízená na polárních, tedy nízkých oběžných drahách.

#### <span id="page-9-1"></span>**2.1.2 Sentinel-2**

Projekt Copernicus Sentinel-2 je program Evropské unie. Jedná se o dvě polární družice, které obíhají kolem Země s úhlem 180 stupňů od sebe. Každá družice se na své původní místo vrátí za 10 dní, takže společně vytvoří snímky povrchu celkem za 5 dní. Tento projekt byl zahájen v roce 2015, kdy byla do vesmíru vyslána první družice Sentinel-2A. Dva roky poté byla do vesmíru vyslána druhá družice Sentinel-2B. Do budoucna se plánuje vyslání dalších dvou družic. [2] Obě váží přes jednu tunu a jejich životnost je sedm a čtvrt roků. [3] Data Sentinel-2 jsou zpravidla s vyšším prostorovým, temporálním a radiometrickým rozlišením než data Landsat.

#### <span id="page-9-2"></span>**2.1.3 Sentinel-3**

Sentinel-3A a Sentinel-3B jsou dvě družice, které sledují zejména topografii oceánů a země. [4]

#### <span id="page-9-3"></span>**2.1.4 Landsat**

Jedná se o projekt NASA a USGS. Družice Landsat pořizují satelitní snímky již od 70. let, což z tohoto projektu dělá nejdelší kontinuální misi ve světě satelitních snímků. [5] Na rozdíl od družic Sentinel-2 nabízejí vybrané družice Landsat také data o přibližné teplotě povrchu a to díky termálním pásům.

#### <span id="page-10-0"></span>**2.1.5 Landsat 8**

Landsat 8 je polární družice, která byla vyslána do vesmíru v roce 2013. Létá ve výšce 705 kilometrů nad Zemí. Na stejné místo se dostane jednou za 16 dní, což je o mnohem více, než nabízí Sentinel-2, která paralelně snímá pomocí Sentinel-2A a Sentinel-2B. [6] Landsat 8, podobně jako Sentinel-2A a Sentinel-2B, "spolupracuje" ve vesmíru s družicí Landsat 9, a tak spolu vytvoří snímky celé planety za přibližné 8 dní či méně v případě překrytí snímků. [7]

#### <span id="page-10-1"></span>**2.1.6 Landsat 9**

Landsat 9 je polární družice, která byla vyslána do vesmíru v září 2021. Létá ve stejné výšce jako Landsat 8. Nahradila původní družici Landsat 7, která funguje od roku 1999. Landsat 9 má oproti Landsat 7 větší kapacitu, a tak dokáže získávat více dat, což je pro nás velmi důležité. Co se však nezmění je počet dní, za které nám budou k dispozici snímky celé planety. Od začátku roku 2022 jsou data z této družice dostupná, ale ne na všech platformách. [7] Landsat 9 by pak měla být kompatibilní s misí Landsat 8, jedná se tedy o kopii senzoru. [8]

## <span id="page-10-2"></span>**2.2 Geografické informační systémy (GIS)**

GIS, geografické informační systémy, slouží k analýze, zpracování, uchování a analýzám rastrových nebo vektorových geodat. [9] Jde tedy o systém počítačového software, hardware, metod a lidí (uživatelů či programátorů), kteří pracují s prostorovými informacemi. Geodata, která při práci s těmito programy používáme, dokážeme zpracovat takovým způsobem, abychom se v nich vyznali a abychom pomocí nich vytvořili kartografické výstupy – tedy mapy. [1] Lze konstatovat, že DPZ může být bráno jako součást GIS, avšak v české odborné literatuře jsou termíny od sebe značně vymezeny.

#### <span id="page-10-3"></span>**2.2.1 Data (a jejich formáty) a softwary**

Pracujeme s dvěma typy dat – vektorová data a rastrová data. Rastrová data pracují s pixely. Pro práci se satelitními snímky se nejvíce využívají zejména rastrové formáty TIFF a PNG. Vektorová data pracují s geometrií – body, liniemi a polygony. Při práci s vektorovými daty pracujeme s více formáty. Například formát SHP obsahuje již zmíněnou geometrii, zatímco formát DBF je databáze, která obsahuje informace o jednotlivých prvcích vrstvy. S rastrovými daty se setkáme zejména ve formě satelitních, leteckých snímků, či klasifikací (převedených leteckých či družicových snímků na mapu land cover) nebo v podobě naskenovaných map (pomocí georeferencování). Oba typy dat mají své výhody a nevýhody. Mezi nejpoužívanější GIS softwary patří zejména ArcGIS a QGIS (Quantum GIS). [9]

#### <span id="page-10-4"></span>**2.2.2 Seznam nejvyužívanějších formátů**

Mezi vektorová data řadíme následující datové soubory:

.shp – Shapefile – obsahuje veškerou geometrii

.prj – Shapefile projection file – obsahuje informace o projekci, kterou pro projekt používáme

Mezi rastrová data řadíme tyto datové soubory:

.jpg – JPEG – ztrátový formát obrázku

.png – Portable Network Graphics – bezeztrátový formát obrázku

.tif / .tiff – formát obrázku, který může být v kombinaci s dalším souborem georeferencovaný (s informacemi o konkrétní poloze území na daném obrázku)

V GIS lze využívat i databáze, rozlišujeme následující typy:

.dbf – Shapefile data file – tabulka atributů (informací)o jednotlivých položkách v mapě

.csv – Comma-separated values – text oddělený čárkami

.xls – data z programu MS Excel

V neposlední řadě je nutno zmínit i soubory projektů jednotlivých programů:

.qgs – QGIS project – obsahuje celý projekt, nemůže však fungovat bez ostatních dat, pracujeme s ním výhradně při užívání programu QGIS

.mxd (v ArcMap) /.aprx (v ArcGIS Pro) – Map document – funguje podobně jako předchozí formát, používáme ho však při užívání programu ArcGIS

#### **2.2.3 Desktopové aplikace, software**

#### <span id="page-11-0"></span>**2.2.3.1 QGIS (Quantum GIS)**

Jde o open-source GIS. V porovnání s ArcGIS je QGIS přívětivější ve zpracování různých typů formátů dat. QGIS nabízí používání a vytváření pluginů, které dokáží zjednodušit některé složité úkony. [14] Byl spuštěn v roce 2002 a je vyvíjen v jazyce C++. QGIS umožňuje práci s Pythonem, ve kterém se dají vytvářet pluginy. Software je dostupný pro většinu používaných operačních systémů, tedy pro Linux, Mac OS a Windows. Uživatel má mimo QGISu přístup také k aplikaci GRASS GIS, která QGIS doplňuje. [15]

#### <span id="page-11-1"></span>**2.2.3.2 ArcGIS**

Jde o světově jeden z nejznámějších GIS. Tento software není open-source, jedná se tedy o placený software. To, které funkce může uživatel užívat, určuje typ licence. Webová cloudová alternativa ArcGIS Online obsahuje rozměrnou databázi dat, což představuje pro uživatele pohodlnější přístup k datům bez nutnosti fyzického přenosu dat. Stejně jako v QGIS zde najdeme užitečné pluginy. [14] Součástí programů ESRI ArcGIS jsou jednotlivé

specifické programy (ArcCatalog, ArcMap, ArcGlobe a další). ArcCatalog pracuje zejména s daty a databázemi. ArcMap umožňuje práci s mapami. [16] V dnešní době je již poskytována i novější verze ArcGIS Pro, která všechny softwarové sub-komponenty zahrnuje v základním rozhraní.

### <span id="page-12-0"></span>**2.3 Volně dostupná data (open data) a webové mapové (cloud based) aplikace a internetové služby**

Otevřená data jsou typem dat, která jsou volně dostupná na internetu, většinou bez poplatku, komukoliv. Tato data by měla být přehledně uspořádána, uložena ve standardních formátech a zveřejněna pod otevřenou licencí. [11] Jakmile uživatel taková data získá, může je sdílet, opakovaně s nimi pracovat, a dokonce za pomocí nich vydělávat peníze. [12]

Mezi weby nabízející otevřená data patří například ESRI Open Data Hub, Natural Earth Data (kde si uživatel může vybrat mezi kulturními, fyzickými a rastrovými daty) a také USGS Earth Explorer (kde najdeme data z družic Landsat a Sentinel-2). [13]

#### <span id="page-12-1"></span>**2.3.1 Sentinel-hub**

(https://www.sentinel-hub.com/)

Sentinel-hub je webová aplikace, která umožňuje volně pracovat se satelitními snímky od Sentinel dat přes Landsat až po MODIS a více. [17] Program má centrum ve slovinské Lublani a je mimo jiné podporován Evropskou unií a Amazonem. Úložiště celého serveru nabývá jednotek petabytů, jedná se tedy o Big Data technologii. [18] EO Browser je jednou ze základních analytických komponent. Jedná se o prohlížeč, který umožňuje uživateli jednoduše a přehledně vyhledávat vhodné satelitní snímky. V prohlížeči je možné pracovat s různými indexy, zobrazovat snímky v pravých a v nepravých barvách, porovnávat je mezi sebou, exportovat je v různých formátech a různé kvalitě a také exportovat kvantitativní data ve formě grafů. Nyní si představíme vybrané funkce prohlížeče.

True color – snímek v pravých barvách – zobrazení snímku ve viditelném spektru. Data z družic jsou poskytována jako šedotónové obrázky, které lze obarvit metodou RGB.

False color – snímek v nepravých barvách – využíváme data i mimo viditelnou část spektra, tedy do RGB modelu dosadíme za jeden či více snímků (za jedno pásmo) snímek mimo viditelnou část spektra.

NDVI – Normalised Difference Vegetation Index – tento index kvantifikuje zdravotní stav vegetace. Hodnota -1 označuje vodní plochu a mezi 0,7 až 1 označuje zdravý les.

Moisture index (NDMI) – Index vlhkosti povrchu – díky tomuto indexu lze monitorovat sucho. Nízké hodnoty odpovídají neúrodné půdě či suchým lokalitám, s rostoucí hodnotou roste vlhkost na daném místě.

Thermal – Index teploty povrchu – na rozdíl od meteorologických stanic měří teplotu povrchu, kartografické výstupy bývají na mapách s velkým měřítkem téměř jednobarevné, a tak je efektivnější pracovat s kvantitativními daty z těchto snímků, není poskytován družicemi Sentinel-2.

Normalised Difference Salinity Index – Index salinity (slanosti) – ukazuje míru soli v půdě, je poskytován například senzorem MODIS.

Vlastní index – EO Browser umožňuje uživateli vytvořit si vlastní index například na základě metody RGB nebo pouhým zkopírováním a vložením, či vytvořením, vlastního nebo externího skriptu.

#### <span id="page-13-0"></span>**2.3.2 Google Earth Engine**

(https://earthengine.google.com/)

Podobně jako Sentinel-hub, Google Earth Engine (GEE) je webová platforma, která usnadňuje umožňuje v online prostředí práci se satelitními snímky. Sub-platforma GEE Timelapse umožňuje převést jednotlivé družicové snímky v krátké video, což je výrazně lepší. než vybrané snímky prohlížet manuálně za sebou. Díky Timelapse se dozvídáme o závažných klimatických změnách a vidíme je na vlastní oči. [20] Podobně jako EO Browser u Sentinel-hubu, Google nabízí GEE Explorer (pro prohlížení dat v databázi) a také Code Editor (pro programátory). Jeho výhodou je využití Google Maps podkladů a značně pokročilých DPZ metod v prostředí Code Editor. Oproti EO Browseru však působí nepřehledně. [21]

#### <span id="page-13-1"></span>**2.3.3 OpenStreetMap**

(https://www.openstreetmap.org/)

OpenStreetMap (OSM) je otevřený projekt, který umožňuje – za splnění určitých podmínek – každému přispívat do celosvětové webové mapy, jejíž geodata jsou volně poskytována uživatelům ve vektorové podobě (případně i v rastrové formě pomocí WMS služeb třetí stranou). Uživatel odsud může data volně stahovat – tedy s nimi pracovat rovnou v různých GIS prostředích, které mohou být s touto platformou i automaticky propojeny. Mimo export map umožňují někteří poskytovatelé projekt sdílení map na webových mapových aplikací na stránkách uživatele. [22] Na internetových stránkách OSM se může každý uživatel zdarma zaregistrovat a využívat výhod profilu, jako například vytvářet různé komentáře k mapám či vést si deník.

## <span id="page-13-2"></span>**2.3.4 ČÚZK**

(https://www.cuzk.cz/ruian/)

Český úřad zeměměřický a katastrální je státní instituce, která nabízí nahlížení do katastru nemovitostí, zakoupení či export map. [23] Pod ČÚZK spadá Registr územní identifikace, adres a nemovitostí (RÚIAN), což je veřejně dostupný seznam. Jako uživatelé mají možnost s těmito daty pracovat pomocí aplikace VDP (Veřejný dálkový přístup k datům RÚIAN). V této aplikaci je umožněno uživateli zobrazit si a exportovat katastrální mapu z libovolného místa v České republice. Kromě VDP existuje možnost data RÚIAN získat například ve formátu CSV. [24] ČÚZK nabízí i připojení mnoha mapových vrstev formou vzdáleného připojení do GIS pomocí WMS služeb, které pak mohou obdobně jako u OSM sloužit jako podkladové mapy pro podrobné analýzy. ČÚZK nabízí touto cestou data Základních map, soudobých i archivních leteckých snímků či lidarových dat digitálního modelu reliéfu.

### <span id="page-14-0"></span>**2.4 Příklady využití geografických informačních systémů (GIS) a dálkového průzkumu Země (DPZ) v současnosti**

Tyto, relativně nové, technologie si zatím pouze hledají v našem komplikovaném světě své využití. Již dnes však můžeme bezpochyby říct, že se začaly využívat v širokém spektru oborů. Níže uvedený seznam je pouze malý nástin.

#### <span id="page-14-1"></span>**2.4.1 Podzemní voda**

Pomocí DPZ můžeme sledovat úbytek podzemní vody a předcházet tomuto jevu. Lze identifikovat místa, která jsou vhodná pro udržování a využívání podzemní vody a která jsou naopak vhodná méně. Kromě DPZ se změny v množství podpovrchové vody sledují obtížně, a proto GIS a DPZ mohou být průkopníkem nového systému odhalování těchto problémů. Tento způsob je spolehlivý a byl testován. [25]

#### <span id="page-14-2"></span>**2.4.2 Kontrola lesa (LIDAR)**

Pomocí LIDARu se dá zjistit například výška stromů, velikost povrchu kmene stromů a objem dřeva ze stromu (kromě větví). Velmi záleží na hustotě zalesnění sledovaného území. LIDAR je v porovnání s ostatními, tradičními, metodami sledování lesa rychlejší, efektivnější a cenově dostupnější. LIDAR se dále může využít při požárech lesa. [26]

#### <span id="page-14-3"></span>**2.4.3 Ropné skvrny**

Únik ropy do moří a oceánů lze díky těmto technologiím sledovat 24 hodin denně. Nejvíce se k tomuto účelu využívají bezpilotní letouny a drony, a dále také v hojném počtu i satelitní snímky. Tato data, která získáme ať už z dronu či z družice, se pak přetransformují do GIS, a tak lze detekci ropy ve světovém oceánu dokonce automatizovat. Satelitní snímky mají v tomto ohledu potenciál a do budoucnosti v této oblasti nepochybně zvyšují svůj vliv. [27]

#### <span id="page-14-4"></span>**2.4.4 Městské klima a zeleň**

Díky městské zeleni se vytváří chladnější mikroklima, a tak bojuje proti vzniku městských tepelných ostrovů a jejich důsledkům. V městských tepelných ostrovech je teplota vyšší než v okolí. Vysokou efektivitu na snižování oteplování, či zamezení oteplování má množství stromů. Záleží také na tvaru zalesněné oblasti. Pomocí DPZ je možné sledovat teplotu

povrchu a zároveň sledovat zalesnění a vegetaci v libovolné oblasti. Dále díky GIS můžeme tato data propojit s pozemním měřením a vyvodit patřičné závěry. Tyto informace jsou zásadní pro vytváření plánu rozvoje měst a v boji proti městským tepelným ostrovům. [28]

#### <span id="page-15-0"></span>**2.4.5 Kvalita vody**

Pomocí DPZ, zejména za použití družic Landsat, je možné zjistit podíl chlorofylu v buňkách planktonu, kalnost vody a sledovat další faktory, které ovlivňují barvu a kvalitu vody. Informace o kvalitě vody jsou zásadní, a proto je důležité používat ty nejmodernější metody. V porovnání s klasickými metodami je využití DPZ levnější a efektivnější. [29]

#### <span id="page-15-1"></span>**2.4.6 Kůrovcové kalamity**

Stav lesů a fáze kůrovcových kalamit se dají sledovat například pomocí volně dostupných dat Copernicus a za použití indexů NDVI (vegetační index) a NDMI (vlhkostní index). Pro tyto účely je nejefektivnější využití satelitních snímků družic Sentinel-2A a Sentinel-2B a družice Landsat 8. Z uvedeného vědeckého článku, který pojednává o průzkumu a monitorování lesů v České republice a na Slovensku mezi roky 2017–2019, vyplývá, že ke kontrole lesů a k sledování kůrovcových kalamit na tomto území je lepší využívat data Sentinel-2. [30]

#### <span id="page-15-2"></span>**2.4.7 Ozbrojené síly**

Ozbrojené síly využívají DPZ a GIS ke kontrole zabraného území a také k vytvoření plánu útoku. Pro vojenské účely je zásadní vlastnit podrobnou mapu, která armádě umožňuje předem naplánovat útok a obeznámit vojáky s terénem a taktikou. Znalost povrchu má obrovský vliv na strategii boje a na veškerou logistiku, což z DPZ činí nenahraditelného pomocníka ve válce. [31] Satelitní snímky byly od začátku roku 2022 téměř jediným zdrojem informací ohledně shromažďování ruských vojsk na hranicích Ruska a Ukrajiny. Ještě před zahájením invaze bylo díky snímkům nevyvratitelně dokázáno přesouvání vojska. Za probíhající války slouží DPZ a GIS ke sledování posunu jak ozbrojených vozidel a vojáků, tak potravin, zbraní a dalších potřebných věcí po zemi. Tyto informace poté vedou k vytvoření kartografických výstupů, které ukazují například postup vojska, aktuálně probíhající boje a další aktuální informace. Díky tomu můžeme sledovat situaci přehledně a být informováni co nejrychleji a co nejefektivněji. Příkladem takové interaktivní mapy, která ukazuje aktuální dění a konkrétní útoky je LiveuaMap, která vznikla díky open-source technologiím Leaflet a datům OSM: https://liveuamap.com/. [32]

# <span id="page-15-3"></span>**3 EXPERIMENTÁLNÍ ČÁST, POUŽITÁ DATAA POSTUPY**

Pro účely této práce jsem si vybral Prahu Libuš, která představovala zastavěnou městskou oblast, a Mokošín, obec v Pardubickém kraji, která není tak hustě zastavěná jako předchozí lokalita. Byl jsem omezen zejména kvůli datům z ČHMÚ, jelikož tato data nebyla v době experimentální části nabízena pro velké množství lokalit.

### <span id="page-16-0"></span>**3.1 Výběr vhodných dat a lokalit**

Nejprve jsem musel najít správnou lokaci v Pardubickém kraji a v Praze, pro kterou jsem byl schopen získat data z obou zdrojů uvedených níže. V Pardubickém kraji tuto podmínku splňoval Mokošín a v Praze to byla Praha Libuš. Pro některá místa, jako například pro krajské město Pardubice, jsem nenašel vhodná data na portálu ČHMÚ.

#### **Data z ČHMÚ**

[\(https://www.chmi.cz/historicka-data/pocasi/denni-data/Denni-data-dle-z.-123-1998-Sb#](https://www.chmi.cz/historicka-data/pocasi/denni-data/Denni-data-dle-z.-123-1998-Sb))

Pro účely práce jsem využil služeb ČHMÚ, které nabízí volně ke stažení data jako například průměrná, maximální a minimální teplota vzduchu, výška sněhové pokrývky, průměrný denní tlak vzduchu a průměrná rychlost vzduchu. Ve své práci jsem využil pouze průměrnou teplotu vzduchu na již uvedených místech. Data lze stáhnout v ZIP formátu, který je potřeba po stažení z webu extrahovat. Ve stažené složce se nachází tabulka ve formátu CSV, který je nutno převést ideálně do formátu XLSX. V tabulce se nachází průměrná teplota vzduchu pro téměř každý den od roku 1971. Pouze výjimečně u některých dnů v tabulce chybí hodnota. Datum, které je pak nutné převést na standardní formu zápisu do jedné buňky, je zde automaticky rozděleno do tří buněk (rok, měsíc a den). Teplota vzduchu je v tabulce po stažení zaokrouhlena na jednotky a není tedy tak přesná, jako data Landsat.

#### **Data ze Sentinel-hubu**

Pro mé účely bylo nejlepší využít družicová data Landsat 8-9 L2, která mi umožnila pracovat s termální mapou. Pomocí indexu Thermal se sledované území zbarví od tmavě modré po tmavě červenou podle toho, jaká byla na určitých souřadnicích naměřená teplota povrchu. Sentinel-Hub umožňuje označit libovolné místo na mapě (Mark point of interest) a za současného zobrazení termální mapy dokáže jednoduše a rychle vytvořit graf naměřených hodnot teploty povrchu ke sledovaným souřadnicím. Nabízeny jsou grafy za poslední měsíc, 3 měsíce, 6 měsíců,

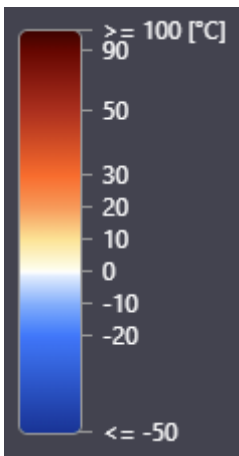

1 rok, 2 roky a 5 roků. Díky vypnutí oblačnosti na 0 % minimalizujeme chybovost měření. Vytvořený graf je možné exportovat formou screenshotu nebo do formátu tabulky CSV, kterou je potřeba po stáhnutí, stejně jako tabulka stažená z ČHMÚ, převést

do formátu XLSX. V porovnání s daty z ČHMÚ jsou data z Landsatu méně spolehlivá, například kvůli špatně odmaskované oblačnosti. Služba nabízí naměřené hodnoty pouze za posledních 5 let, což je oproti měření Hydrometeorologického ústavu podstatně kratší období. Jelikož družice nedokáží monitorovat naše území bez přestávky, tak jako ČHMÚ, tabulka neobsahuje všechny dny v měsíci. Ve stažené tabulce je každé datum automaticky nastaveno standardně a průměrná teplota není zaokrouhlená na malý počet desetinných míst.

V další části práce jsem se věnoval opět Praze a Pardubicím. Pro obě města jsem pomocí EO Browseru a dat Landsat 8-9 L2 získal data ve formě CSV

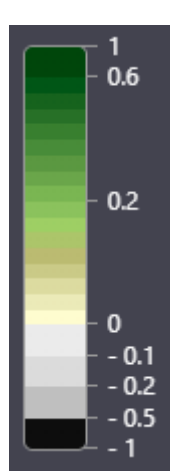

tabulky. Území měst jsem pomocí funkce, která umožňuje obkreslit plochu a vytvořit tak polygon, se kterým se pracuje stejně jako s bodem. Pro takový polygon lze vygenerovat data pro všechny dostupné indexy. Pomocí aplikace Výstřižky jsem do práce vložil škálu indexů a také označené území měst. Na rozdíl od předchozí části, jsem mohl pracovat s daty až do roku 2022, jelikož služby EO Browseru, oproti ČHMÚ, sahají až do tohoto roku. I pro Pardubice i pro Prahu jsem vytvořil grafy, které ukazují to, jak se hodnoty indexů měnily v čase, v již zmíněných Google Sheets.

Následně jsem exportoval satelitní snímky se zapnutým NDVI ve formě PNG. EO Browser nabízí uživateli stáhnout si snímek, na který se právě v prohlížeči dívá, v různých formátech od formátu JPG přes PNG až po TIFF. Poslední uvedený formát je vhodný pro vložení rasterových geodat. Při stahování tohoto formátu si uživatel vybere souřadnicový systém – buď Popular Web Mercator, nebo WGS 84. Pro účely práce jsem však pracoval pouze se snímky ve formátu PNG.

### <span id="page-17-0"></span>**3.2 Zpracování dat**

V první části jsem pracoval pouze s daty teplotními a v druhé části jsem pracoval také s daty vegetačního indexu.

Nejprve jsem našel polohově odpovídající stanici ČHMÚ, ze které jsem byl schopný pomocí dotyčných online služeb získat data. Tuto stanici jsem poté našel na webových stránkách Mapy.cz, pomocí kterých jsem zjistil přesné souřadnice stanice. Danou pozici jsem našel v EO Browseru na webu Sentinel-hub a za použití indexu Thermal a snímku družice Landsat 8-9 L2 jsem vygeneroval tabulku CSV s odpovídajícími hodnotami naměřených teplot na těchto souřadnicích za posledních 5 let. Obě CSV tabulky jsem musel sjednotit tak, aby obě měly stejný formát – což znamenalo sjednotit formu zápisu data a také ideálně zaokrouhlit čísla na stejný počet desetinných míst – a tak, abych z obou dat byl schopen vytvořit jednoduchý graf – což znamenalo spojit hodnoty pro stejné dny v měsíci. Jediný problém při kombinování obou stažených tabulek vznikl z důvodu chybějících teplot pro většinu dní v každém měsíci v tabulce ze Sentinel-hubu. Pomocí open-source softwaru Google Sheets (nebo Google tabulky) jsem vytvořil pro všechna sledovaná území spojnicové grafy. Pro tento úkol je možné využít libovolný software jako například LibreOffice Calc, který je, stejně jako Google Sheets, open-source, nebo ideálně Microsoft Excel, který však není dostupný zdarma. Pracoval jsem s daty za roky 2017–2020, musel jsem tedy smazat předchozí roky z tabulky od ČHMÚ. Po vytvoření jednotlivých grafů pro konkrétní stanice jsem zkombinoval hodnoty z obou zdrojů, a tak vznikl dvojbarevný graf, který v sobě nese jak průměrnou teplotu vzduchu, tak průměrnou teplotu povrchu na dané stanici v období tří let.

Data z Landsatu 8-9 L2 jsem zpracovával stejně jako v předchozí části. Pracoval jsem pouze s průměrnou hodnotou, přestože tabulky obsahovaly i další údaje jako například medián, minimum a maximum. Tentokrát se v tabulkách nenacházely žádné prázdné buňky, a tak nebylo zapotřebí ji jakkoli, kromě formátu data, upravovat. Práce byla také rychlejší díky tomu, že jsem v této části nepracoval s daty z ČHMÚ. Přestože EO Browser vytvoří graf

přímo na webové stránce, tento graf lze z prohlížeče exportovat pouze ve formě screenshotu (například pomocí aplikace Výstřižky). Proto je efektivnější si pomocí CSV tabulky vytvořit graf svůj, který si můžeme upravit podle svých představ.

Následně jsem odvozoval různé věci v závislosti na vizuální interpretaci. Dokázal jsem tak, že lze mnoho informací vyčíst z pouhého snímku a na jednoduchou dedukci není potřeba kvantitativních dat. Už díky těmto snímkům lze dokázat velmi výraznou změnu vegetačního indexu v závislosti na ročním období.

# <span id="page-18-0"></span>**4 VÝSLEDKY**

### <span id="page-18-1"></span>**4.1 Porovnání teploty povrchu a teploty vzduchu pomocí open dat z ČHMÚ a z Landsatu 8-9 pro Prahu Libuš a Mokošín**

Všechna data byla pro obě sledované lokace v době experimentu veřejně dostupná zdarma. Pro jmenované lokace jsem stáhl z webů Sentinel-Hub a ČHMÚ průměrné hodnoty naměřených teplot vzduchu ideálně pro roky 2017–2022. Celkově jsem ze stažených tabulek vytvořil 6 grafů. Pro obě sledované lokace jsem nejprve vytvořil jednoduché grafy, které obsahovaly hodnoty pouze z jednoho ze zdrojů. Tyto dva grafy jsem poté spojil v jeden graf, který v sobě obsahuje zároveň hodnoty z Landsat a zároveň i z ČHMÚ. Snahou bylo prokázat

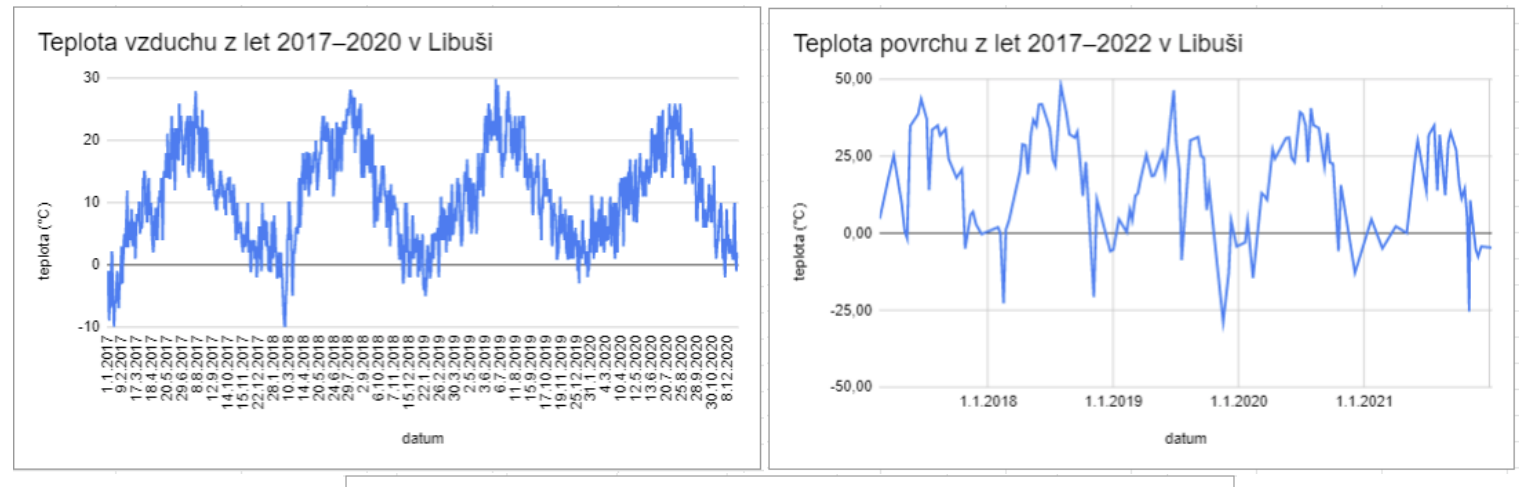

![](_page_18_Figure_6.jpeg)

spolehlivost dat o teplotě z družic – které, přestože měří teplotu povrchu namísto teploty vzduchu, jako ČHMÚ – přibližně odpovídajících datům z ČHMÚ. Zároveň bylo snahou prokázat souvislost mezi pozemními daty teplot vzduchu a daty teplot povrchu z družic. Na všech grafech naměřené hodnoty vytváří sinusoidu, kdy maxima vychází na letní měsíce a naopak minima vychází na měsíce zimní. Data z Landsatu dosahují pravidelně vyšších extrémních hodnot. V zimních měsících je tedy teplota povrchu o mnohem menší než teplota vzduchu. Naopak v letních měsících dosahuje většinou teplota povrchu vyšších hodnot než teplota vzduchu.

<span id="page-19-0"></span>![](_page_19_Figure_1.jpeg)

#### **4.1.1 Praha Libuš**

Čtvrť Praha-Libuš se nachází v jižní části hlavního města Prahy. Nejedná se tedy o čtvrť v samém centru města jako například Karlín a Žižkov.

Minimálních hodnot nabývá graf s daty ČHMÚ 19. ledna 2017 a 27. a 28. února 2018 ve výši -10 °C. Pro Landsat nastala nejnižší teplota 17. listopadu 2019 ve výši téměř -28 °C, zde musíme předpokládat, že se jedná o chybu měření způsobenou oblačností. Maximální hodnoty graf nabývá pro ČHMÚ dne 26. června 2019 ve výši 30 °C. Pro Landsat nastalo maximum dne 1. srpna 2018 ve výši asi 48 °C.

#### <span id="page-20-0"></span>**4.1.2 Mokošín**

Mokošín je malá obec v Pardubickém kraji a okrese Pardubice. Nachází se jižně od Přelouče a západně od Pardubic. Lokalita se nachází mimo obec, která zabírá malou plochu, nelze tady předpokládat značný vliv obce na teplotu.

Graf s daty ČHMÚ zde nabývá minima, stejně jako v Praze-Libuši, ve dnech 27. a 28. února 2018 také ve výši -10 °C. Nejnižší teplota v grafu Landsat byla naměřena dne 26. července 2021 ve výši asi -42 °C, zde opět předpokládáme, že se jedná o špatně odmaskovanou oblačnost, typicky bouřkovým mrakem. Nejvyšší hodnota naměřená stanicí ČHMÚ dosáhla 30 °C ve dnech 1. srpna 2017 a 9. srpna 2018. Landsat naměřil nejvyšší hodnotu teploty povrchu dne 3. srpna 2018 ve výši asi 46 °C.

### <span id="page-20-1"></span>**4.2 Porovnání hodnot indexu NDVI a teploty povrchu pomocí open dat Landsatu 8-9 pro polygony Prahy a Pardubic**

![](_page_20_Figure_4.jpeg)

Za použití pouze dat z Landsatu 8-9 L2 jsem porovnával naměřené hodnoty teploty povrchu a hodnoty indexu NDVI (vegetace) na území Pardubic a Prahy. Pomocí funkce, která umožňuje vybrat v mapě libovolný polygon, jsem označil území Pardubic a pro Prahu jsem pracoval s celým krajem Praha. Jelikož se jedná o ručně nakreslené hranice, nemusí nutně

![](_page_21_Picture_0.jpeg)

odpovídat reálným hranicím měst. Polygon Pardubic měřil podle EO Browseru 55,66 km<sup>2</sup> a polygon Prahy měřil 499,21 km<sup>2</sup>. Na rozdíl od první části zde bylo možné pracovat s daty od roku 2017 až do roku 2022 (přesněji únor 2022). Pro oba polygony jsem, stejně jako předtím, použil index Thermal a poté upravil tabulku ve formátu CSV. Podobně jsem pracoval s indexem NDVI, ze kterého jsem také získal tabulku. Pro oba indexy jsem pracoval pouze s průměrnou naměřenou hodnotou. Jelikož byl mým jediným zdrojem dat Landsat a jelikož jsem užíval pouze hodnoty naměřené za 0% oblačnosti, hodnot není mnoho a také jsou naměřeny v různých dnech v Pardubicích a v jiných v Praze. Všechny grafy, ať už pro index Thermal či index NDVI, ukazují sinusoidu, která klesá či stoupá podle ročního období. V zimních měsících klesají jak hodnoty teploty povrchu, tak hodnoty indexu NDVI. V letních měsících naopak obě tyto hodnoty dosahují svých maxim. To platí jak pro Pardubice, tak pro Prahu. Minimální teplota povrchu pro Prahu z dostupných dat nastala 15. února 2018 ve výši cca -17 °C. Nejvyšší teplota zde nastala dne 1. srpna 2018 ve výši cca 44 °C. Pro Pardubice byla naměřena nejnižší teplota cca -14 °C dne 6. října 2018 a nejvyšší, stejně jako v Praze, cca 44 °C dne 19. srpna 2018. Z těchto dat vyplývá, že rok 2018 byl rokem velkých výkyvů teplot, jelikož všechny maximální a minimální hodnoty byly naměřeny právě tehdy. Oba grafy pro index NDVI nabývají velmi podobných hodnot pro obě města, a tak nejsou zásadně rozdílné ani grafy teplotní, protože městská zeleň úzce souvisí s teplotou města.

### **4.3 Porovnání Prahy a Pardubic v závislosti na satelitních snímcích s indexem NDVI bez kvantitativních výstupů a určení závislosti hodnot na ročním období**

<span id="page-22-0"></span>Z předchozích obrázků už na první pohled dokážeme jednoznačně určit, že Praha má větší metropolitní oblast. Na obou snímcích lze zřetelně vidět řeka protékající městem. Bílé až žluté oblasti na snímcích signalizují, že se na daných místech pravděpodobně nachází silnice či různé budovy. Dle toho určíme, zda se na daném místě nachází zastavěná část města či například park nebo pole. Již na první pohled na mapu s indexem NDVI poznáme, že v blízkém okolí Pardubic, zejména směrem na jih, se nenachází mnoho obcí, a tak je území, lidově řečeno, "zelenější" (což v tomto případě opravdu platí). To stejné se však nedá říct o Praze, která se rozrůstá zejména směrem na jih, kde se nachází mnoho menších přilehlých obcí.

Na dalších obrázcích spatříme velmi výrazný rozdíl. První obrázek (více zelený) je snímek z června, zatímco druhý obrázek (méně zelený) byl získán na začátku ledna. Oba snímky (se zapnutým NDVI) zachycují totožné místo, Pardubice a jejich okolí. V dolní části uprostřed se nachází Chrudim a severozápadním směrem od Pardubic se nachází Lázně Bohdaneč a jasně viditelná Bohdanečská jezera.

### <span id="page-22-1"></span>**4.4 Diskuse**

Experiment dokázal, že hodnoty pro NDVI nevykazují výrazné rozdíly mezi polygony pro Prahu a pro Pardubice. Všechny grafy, teplotní i vegetační, byly, jak bylo předpokládáno, ve tvaru sinusoidy. Pomocí propojení těchto grafů jsem dokázal fakt, že se země dokáže ohřát na mnohem vyšší teploty a také ochladit na mnohem nižší teploty než vzduch. Data z družic Landsat 8 a 9 jsou, i přes nečekanou chybu měření, která je v práci uvedena, velmi důvěryhodná, přestože jsou méně dostupná a zatím ne tak ověřená jako data z meteorologických stanic, která jsou bezpochyby důvěryhodnější.

![](_page_23_Picture_0.jpeg)

Další experiment, který by mohl být proveden na podobném principu, by se mohl věnovat podrobnějšímu území, například tedy městské zeleni v Pardubicích nebo Praze, a mohl by využívat různé další indexy, které s vegetací souvisí, jako například vlhkostní index. Taková práce by mohla identifikovat městské tepelné ostrovy, sledovat průběh změn v čase a například také navrhnout řešení za využití moderních technologií GIS a DPZ. Mým návrhem na dlouhodobý výzkum je také porovnání největších měst v České republice mezi sebou nebo porovnání těchto měst s ostatními největšími městy v Evropské unii s ohledem na průměrnou teplotu vzduchu a její proměnu v závislosti na čase.

# <span id="page-23-0"></span>**5 ZÁVĚR**

Ve své práci jsem jednoduchým způsobem popsal základní princip GIS a DPZ. Bylo poukázáno, že se tento obor po celém světě prozatím postupně začleňuje do běžných lidských činností a života. Poukázal jsem na dostupnost otevřených dat a na mnoho různých možností ať už zpracovávání těchto dat jakýmkoliv způsobem, tak na manipulaci s nimi v cloud based prostředí. Za použití těchto výše zmíněných dostupných služeb jsem sledoval spolehlivost dat, konkrétně naměřených hodnot teploty povrchu z Landsatu 8 a 9, a porovnal jsem tyto

s naměřenými daty Českým hydrometeorologickým ústavem, který však nabízel pouze teplotu vzduchu. Korelace mezi těmito hodnotami a také mezi hodnotami NDVI a teplotami, jak povrchu, tak vzduchu, byla viditelná ze získaných výsledků. Všechny tři sledované hodnoty klesají nebo stoupají zejména v závislosti na ročním období. Všechny grafy proto vykazují sinusoidu. Účelem práce nebylo pracovat pouze s kvantitativními daty, ale také poukázat na fakt, že mnoho informací lze získat ze satelitních snímků nebo map pouhou správnou interpretací detailů. Díky velkému množství indexů, které jsou dnes uživatelům k dispozici, se taková práce stává čím dál tím snazší a dostupnější.

### **Výhled do budoucna**

GIS a DPZ jsou teprve na počátku svého rozvoje a svého uplatňování v našem každodenním životě. Se zvyšováním kvality satelitních snímků a s čím dál tím větší dostupností narůstá i potenciál využití tohoto oboru. GIS nám bude velmi pravděpodobně moci, pokud budeme jeho rozvoj nadále podporovat a věnovat se těmto technologiím, v blízké budoucnosti v mnoha směrech usnadnit život. Jednou z mnoha oblastí, ve kterých se bude nepochybně využití geoinformatiky rozvíjet, je nesporně doprava. Dopravní systémy mohou v budoucnosti být závislé na informacích o všech automobilech na komunikacích a o jejich poloze. Díky takovému propojení všech dat najednou by se dopravní infrastruktura zásadně zlepšila. Fyzická geografie však nezůstává pozadu. Jak bylo ukázáno na mém projektu, DPZ pomáhá dlouhodobě sledovat zejména klimatickou změnu, lesní porosty, přírodní katastrofy a také napomáhá k navržení řešení, které by minimalizovaly důsledky takových katastrof. Díky DPZ se čím dál více lidí dozvídá o klimatické změně a jejím dopadu na naši planetu. S přibývajícím počtem družic a rostoucí kvalitou satelitních snímků budou vzrůstat také možnosti využití těchto snímků a dalších dat. Věřím, že GIS budou zlepšovat své funkce a časem umožní uživatelům lepší propojení se zdroji dat.

Jelikož jsou všechna data, stejně jako veškerý software, použitá v tomto projektu open-source a dostupná všem v České republice, nabízí se každému možnost vyzkoušet podobný výzkum. Pomocí družic Landsat a Sentinel-2 a využití indexů NDVI a Moisture index je možné sledovat zeleň a vlhkost povrchu. NDVI najde své využití v projektech zaměřených na odlesňování a kůrovcové kalamity. Mimo zmíněné družice nabízí EO Browser mnoho dalších analýz. S dnešní technologií jsme schopni analyzovat libovolné místo na celé Zemi, a nejsme tak omezení pouze na ČR.

# <span id="page-24-0"></span>**6 POUŽITÁ LITERATURA**

[1] Mareš, P. (2014) *Geoinformatika kolem nás pro střední školy*. [2] Sentinel-2. *Sentinel Online* [online]. Dostupné z: <https://sentinel.esa.int/web/sentinel/missions/sentinel-2> [3] Satellite Description. *Sentinel Online* [online]. Dostupné z: <https://sentinel.esa.int/web/sentinel/missions/sentinel-2/satellite-description> [4] Sentinel-3. *Landsat Science* [online]. Dostupné z: <https://sentinel.esa.int/web/sentinel/missions/sentinel-3>

[5] Landsat Then and Now. *Landsat Science* [online]. Dostupné z:

<https://landsat.gsfc.nasa.gov/about/>

[6] LANDSAT 8. *Landsat Science* [online]. Dostupné z:

<https://landsat.gsfc.nasa.gov/satellites/landsat-8/>

[7] LANDSAT 9. *Landsat Science* [online]. Dostupné z:

<https://landsat.gsfc.nasa.gov/satellites/landsat-9/>

[8] Landsat 9. *USGS* [online]. Dostupné z: https://www.usgs.gov/landsat-missions/landsat-9

[9] Miklín, J. (2018) *Tvorba map*. Ostravská univerzita. ISBN 978-80-7599-017-4. (označeno červenou)

[10] File Formats for GIS. *University of Delaware* [online]. Dostupné z:

<https://sites.udel.edu/gis/file-formats-for-gis/>

[11] Otevřená data. *Jak na Internet* [online]. Dostupné z:

<https://www.jaknainternet.cz/page/1701/otevrena-data/>

[12] What is open data?. *Data Europa* [online]. Dostupné z:

<https://data.europa.eu/elearning/en/module1/#/id/co-01>

[13] 10 Free GIS Data Sources: Best Global Raster and Vector Datasets. *GISGeography*

[online]. Dostupné z: <https://gisgeography.com/best-free-gis-data-sources-raster-vector/>

[14] 27 Differences Between ArcGIS and QGIS – The Most Epic GIS Software Battle in GIS History. *GISGeography* [online]. Dostupné z:

<https://gisgeography.com/qgis-arcgis-differences/>

[15] Graser, A. (2013). *Learning QGIS 2.0*. Packt Publishing Ltd.

[16] Booth, B., & Mitchell, A. (2001). Getting started with ArcGIS.

[17] CLOUD API FOR SATELLITE IMAGERY. *Sentinel Hub* [online]. Dostupné z: <https://www.sentinel-hub.com/>

[18] About Sentinel Hub. *Sentinel Hub* [online]. Dostupné z:

<https://www.sentinel-hub.com/about/>

[19] EO Browser. *Liveuamap* [online]. Dostupné z: <https://apps.sentinel-hub.com/eo-browser/>

[20] Planetary-wide analysis on Google's cloud. *Sentinel Hub* [online]. Dostupné z: <https://www.google.com/earth/education/tools/google-earth-engine/>

[21] Introduction to Google Earth Engine. *Google Earth* [online]. Dostupné z: <https://www.google.com/earth/outreach/learn/introduction-to-google-earth-engine/>

[22] Using OpenStreetMap. *Wiki OpenStreetMap* [online]. Dostupné z: [https://wiki.openstreetmap.org/wiki/Using\\_OpenStreetMap](https://wiki.openstreetmap.org/wiki/Using_OpenStreetMap)

[23] ČÚZK. *Gisonline* [online]. Dostupné z: <https://www.gisonline.cz/slovnik/cuzk/>

[24] Registr územní identifikace, adres a nemovitostí (RÚIAN). *ČÚZK* [online]. Dostupné z: <https://www.cuzk.cz/ruian/RUIAN/Informace-o-RUIAN.aspx>

[25] Waikar, M. L., & Nilawar, A. P. (2014). Identification of groundwater potential zone using remote sensing and GIS technique. International Journal of Innovative Research in Science, Engineering and Technology, 3(5), 12163-12174.

[26] Renslow, M., Greenfield, P., & Guay, T. (2000). Evaluation of multi-return LIDAR for forestry applications. US Department of Agriculture Forest Service-Engineering, Remote Sensing Applications. http://www. ndep. gov/USDAFS/LIDAR. pdf [Consulta: 12 de marzo de 2009].

[27] Fingas, M., & Brown, C. (2014). Review of oil spill remote sensing. *Marine pollution bulletin*, *83*(1), 9-23.

[28] Kong, F., Yin, H., Wang, C., Cavan, G., & James, P. (2014). A satellite image-based analysis of factors contributing to the green-space cool island intensity on a city scale. *Urban forestry & urban greening*, *13*(4), 846-853.

[29] Usali, N., & Ismail, M. H. (2010). Use of remote sensing and GIS in monitoring water quality. *Journal of sustainable development*, *3*(3), 228.

[30] Lastovicka, J., Svec, P., Paluba, D., Kobliuk, N., Svoboda, J., Hladky, R., & Stych, P. (2020). Sentinel-2 Data in an Evaluation of the Impact of the Disturbances on Forest Vegetation. *Remote Sensing*, *12*(12), 1914.

[31] Military Applications of GIS. *GIS Lounge* [online]. Dostupné z: <https://www.gislounge.com/military-applications-of-gis/>

[32] Ukraine Interactive map. *Liveuamap* [online]. Dostupné z: https://liveuamap.com/